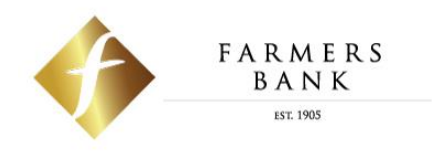

# 2021 Enhanced Online Banking Quick Start Guide

October 2021

## **Enhanced Online Banking Experience**

We are excited to announce that on *Sunday, October 24, 2021*, we will be releasing an enhanced Online Banking experience! To help you prepare for these changes, we've put together an overview of the changes and exciting new features coming your way.

**NOTE:** Colors shown in the images may not represent the colors displayed in the Online Banking experience release in October.

#### **Table of Contents**

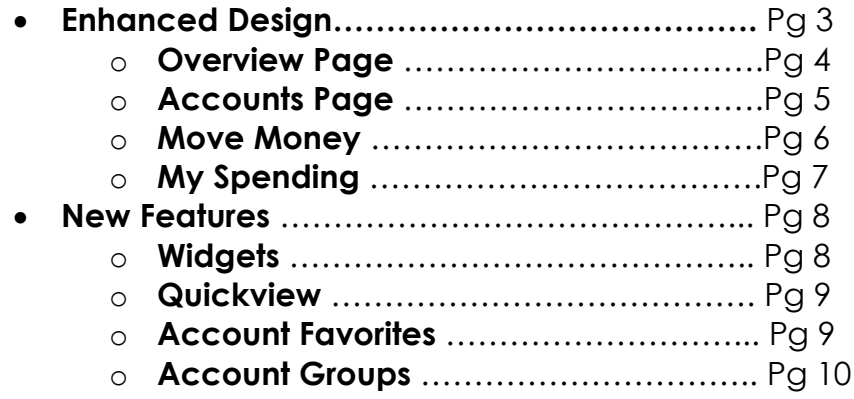

## **Enhanced Design**

#### **Overview Page**

- The **Home** page has now been updated to the **Overview** page. Here's a quick overview of the changes you will see:
	- o The new page has 2 columns Accounts and Widgets.
	- o Your accounts are listed in the left column (both Farmers Bank accounts and Outside accounts.
	- o The new column on the right side of the page displays widgets available to you.
	- o Easily access Farmers Bank contact information by clicking the phone icon **a** anywhere you are during your Online Banking session.
	- o **Alerts & Messages** are still accessible from the top of any page within Online Banking by clicking the bell or email icons.  $\bullet$   $\bullet$
	- o **Services & Settings** previously accessed by clicking the "Contact

Us" link is now accessible by clicking the gear icon  $\bullet$  at the top of any page within Online Banking. The options will display in a dropdown when the icon is clicked.

- o **Spendable Balance** is now located on the right side of the Overview page in the widgets columns as its own widget.
- o **Log Out:** The log out option is now displayed under the nickname dropdown where your profile nickname is displayed along with your Profile Settings.

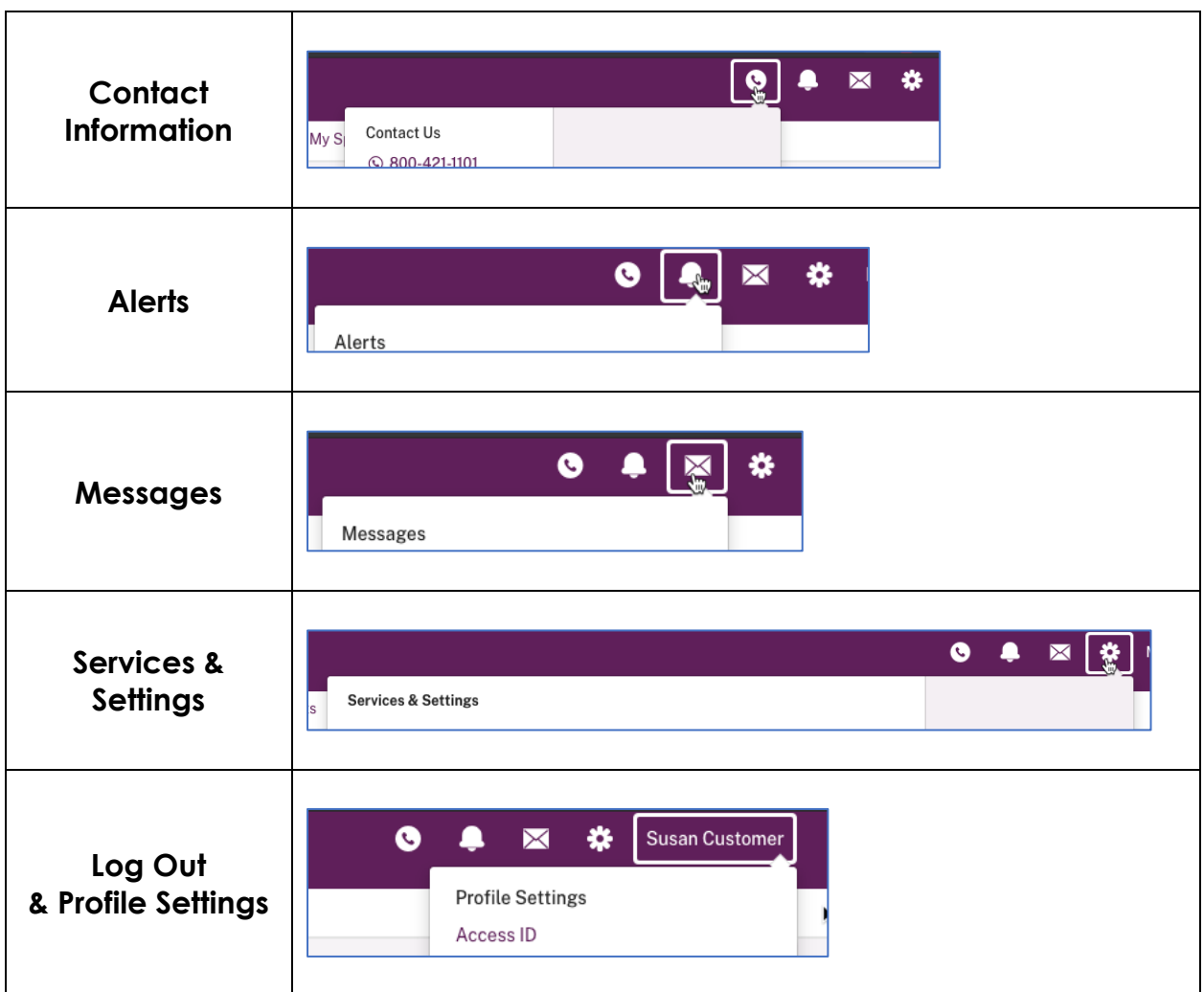

## **Accounts Page**

- The accounts page has been designed to display more information in an easier to view format.
- Links previously shown on the right side at the top of the page are now displayed as sub-tabs along with the existing Activity sub-tab.
- Primary account balances will display at the top right corner of the page.
- Additional details regarding the accounts can be accessed by clicking the link (*More Details*) under the Account Name/Nickname on the top left of the page.

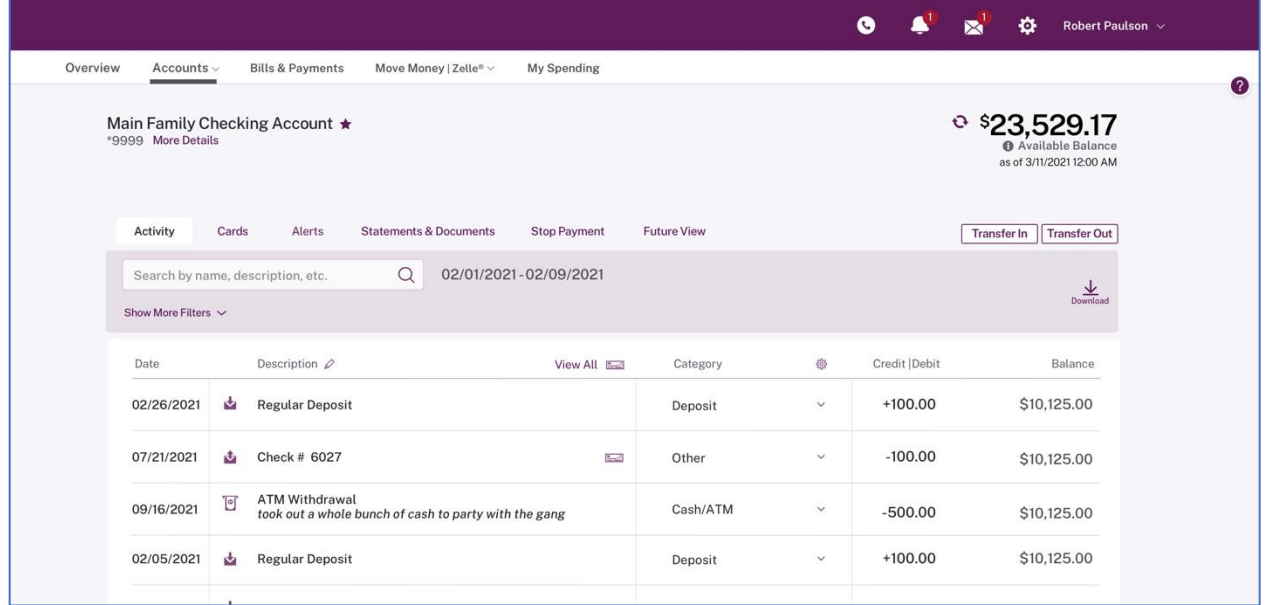

## **Move Money**

• The Move Money page where you conduct transfer contains the same functions and options you are used to using each day.

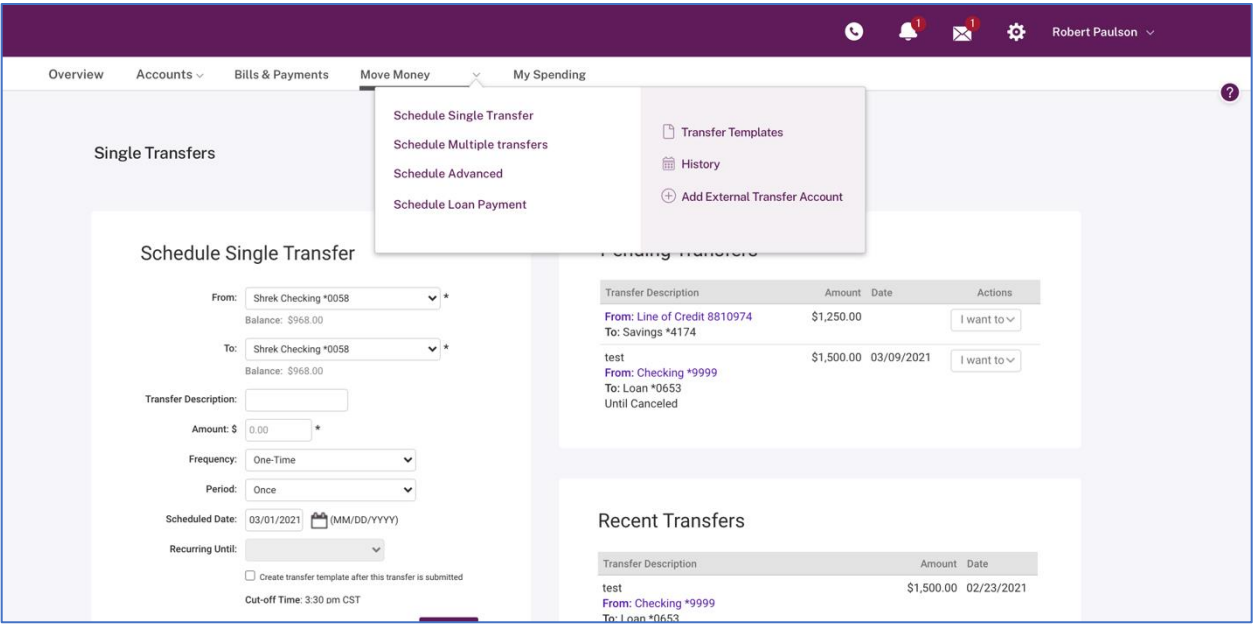

## **My Spending**

• The Category Watch widget (just as on the Overview page) has a new design using bars for the day-to-day progress.

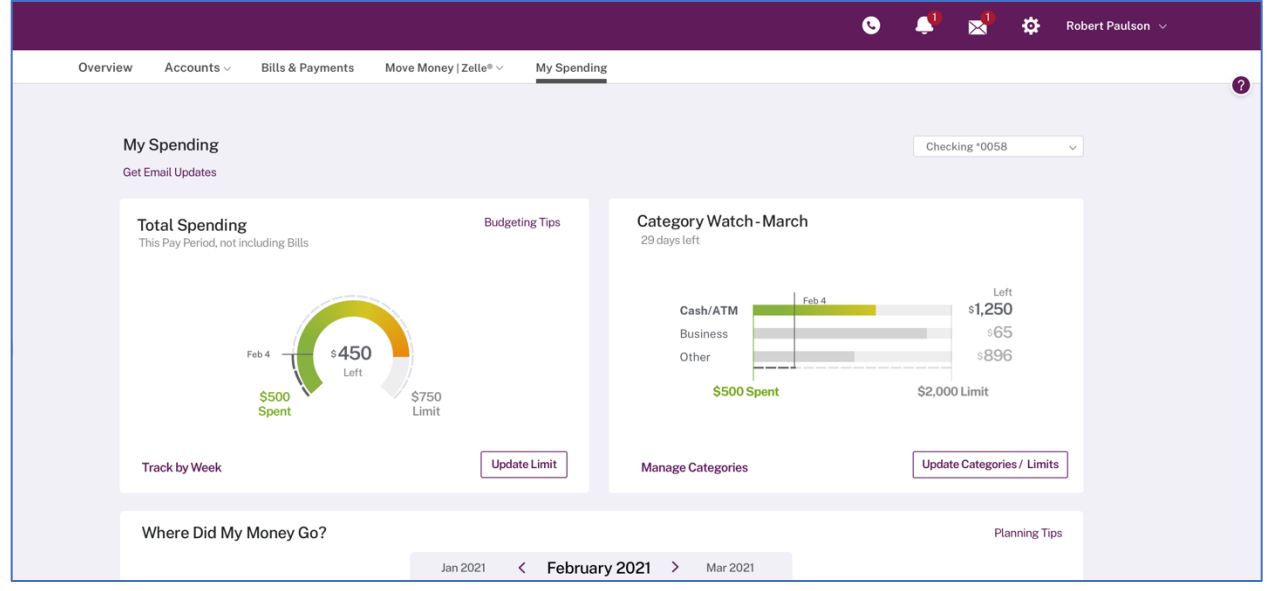

## **New Features in your Enhanced Online Banking experience!**

## **Widgets (Overview page)**

- Provide direct access to more information and data.
- You can personalize the information and access to features you use most and even reorder and hide most widgets.

**Widgets Supported** Spendable Balance *(for consumers only)*

- My Spending *(for consumers only)*
- Category Watch *(for consumers only)*
- Pending Transfers *(for consumers and businesses)*
- Unread Messages *(for consumers and businesses)*

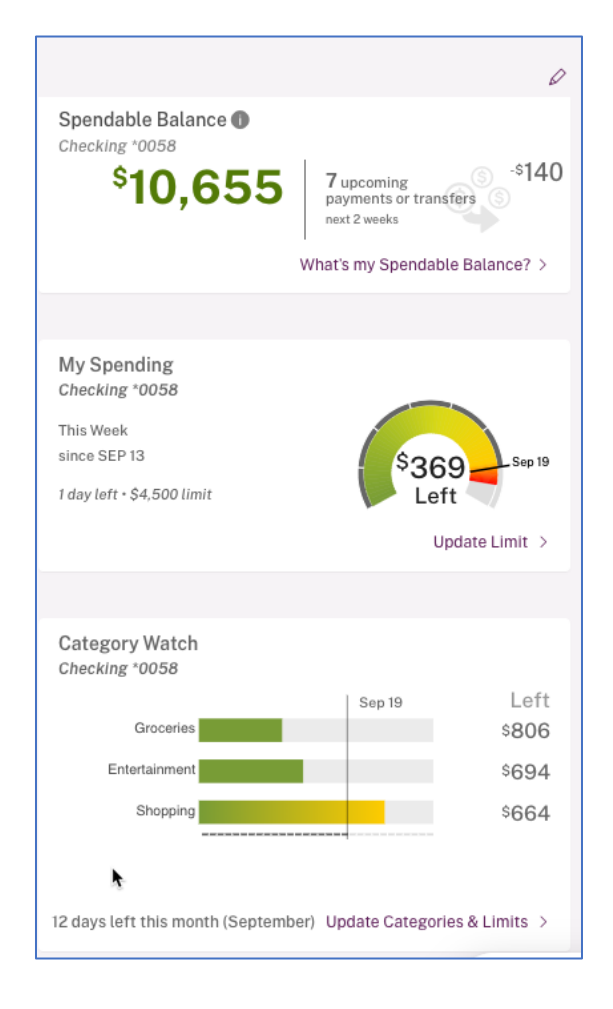

## **QuickView**

- Allows you to move from account to account and view recent activity and available actions without ever leaving the Overview page.
- Displays the most recent 5 transactions on an account (both Farmers Bank and Outside).
- Clicking a transaction displays the transaction modal for quick editing of the transaction on Farmers Bank accounts.

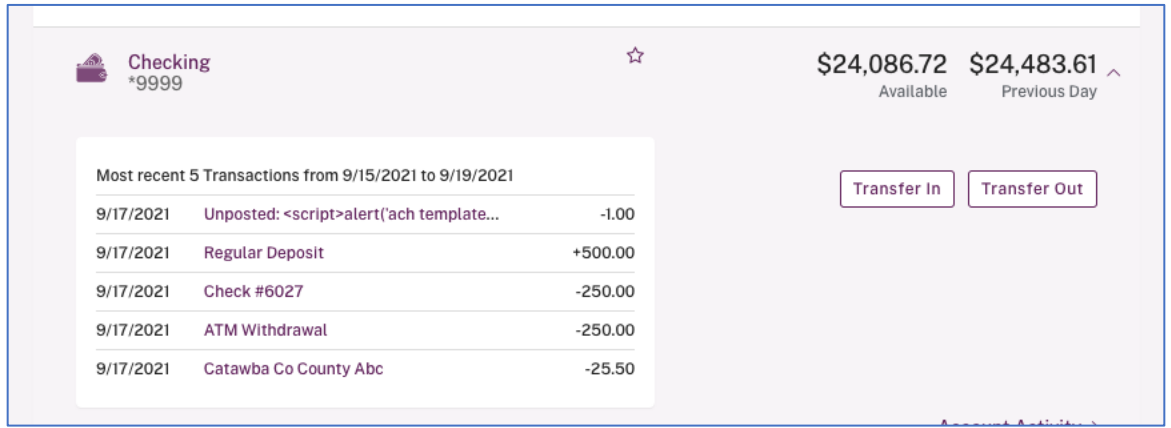

## **Accounts Favorites (Consumers Only)**

- Favorites allow you to create a subset of your accounts to view by default or at any time versus the *All Accounts* list.
- You are now able to select Outside accounts to be included in your list of Favorite accounts.

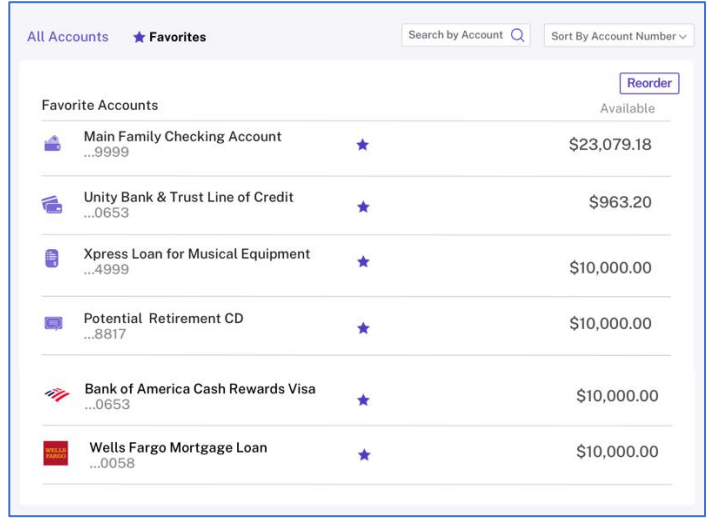

## **Account Groups (Businesses Only)**

- Ends the frustration of searching for specific related accounts in a long list of accounts.
- You can create a subset of accounts (both Farmers Bank accounts and Outside accounts) that can be used for viewing only those accounts on the Overview page.

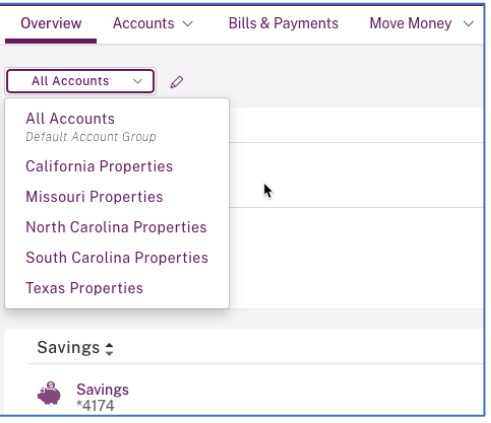

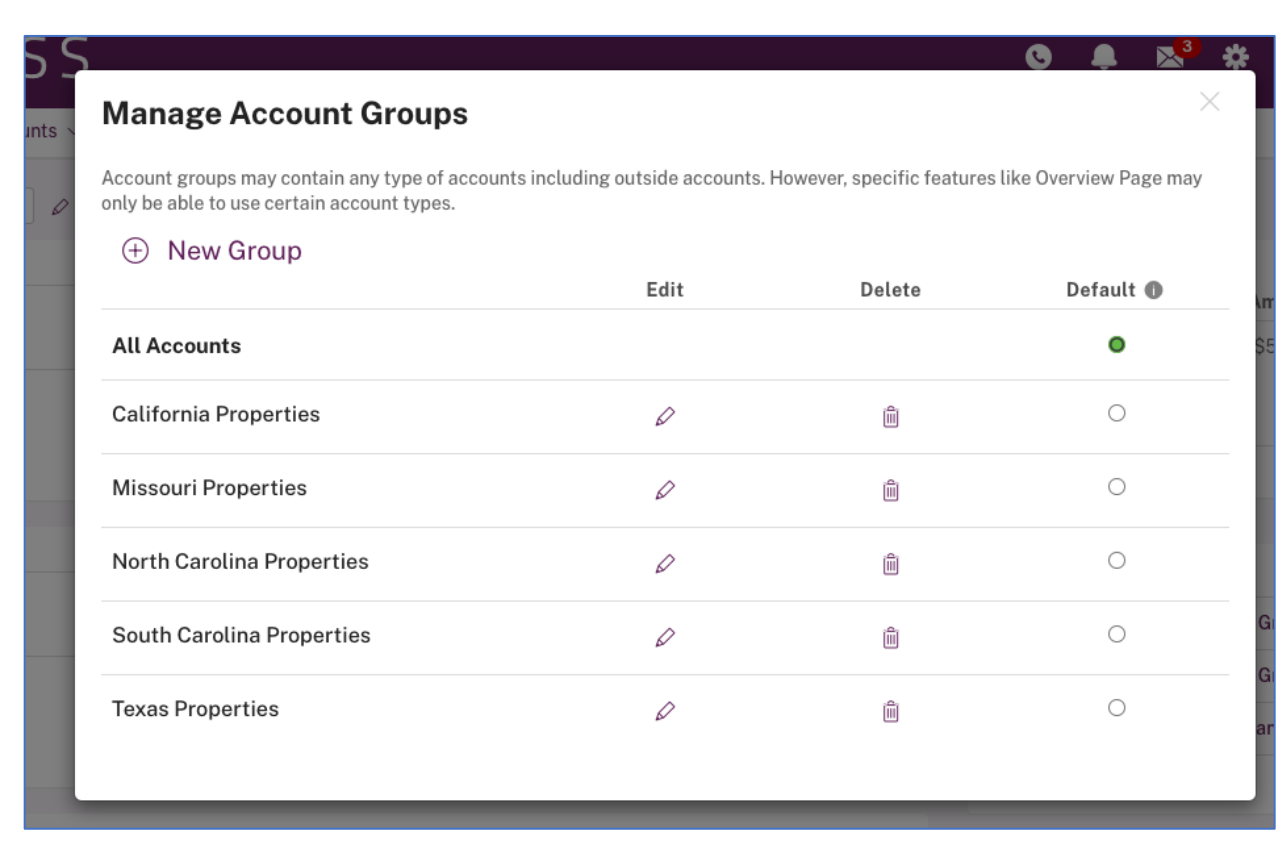